# <span id="page-0-0"></span>**DM-CAM130 User Manual**

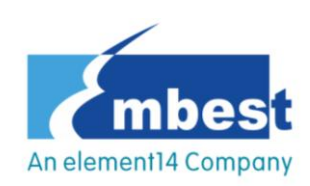

**DM-CAM130 Embest Technology Co., LTD User Manual REV 1.0**

### **DM-CAM130 Camera module**

- A CMOS image sensor which is a 1.3 Megapixel Digital Camera
- Supports STM32F2x and STM32F4x series micro controller
- Supports image preview, photos taking, and photo storage

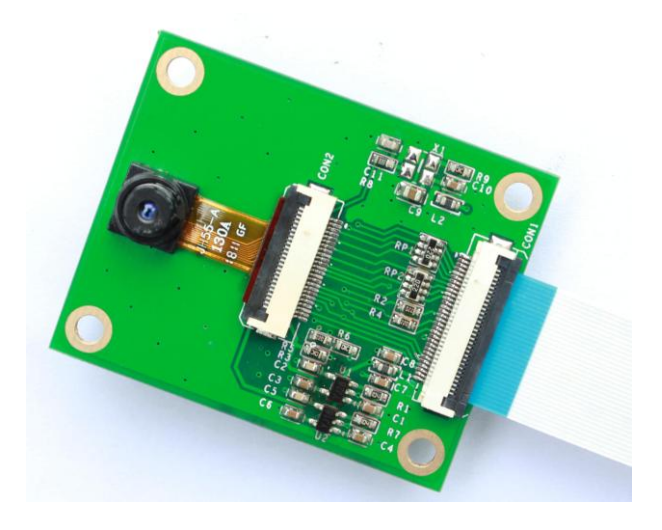

#### **Declaration**

element14/Embest and ST have launched the STM32F4DIS-BB, a low cost development platform based on STM32F4DISCOVERY.The platform also supports two modules STM32F4DIS-LCD, STM32F4DIS-CAM.

#### **Glossary**

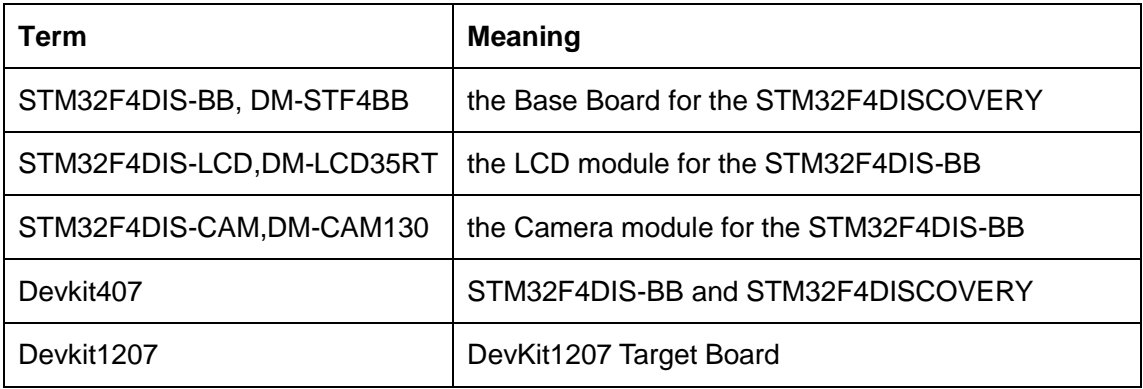

STM32F4DIS-BB, STM32F4DIS-LCD,STM32F4DIS-CAM are the ST part numbers.

DM-STF4BB, DM-LCD35RT, DM-CAM130 are the Embest part numbers.

#### **COPYRIGHT**

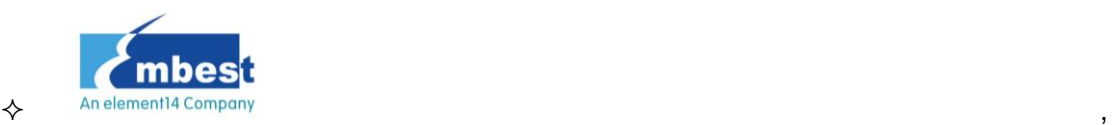

Discover-more,Devkit407,Devkit1207,DM-STF4BB,DM-LCD35RT,DM-CAM130,are trademarks of Embest Technology Co., LTD.

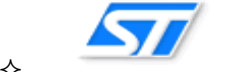

,STM32F207,STM32F407,STM32F4DISCOVERY,STM32F4DIS-BB,

STM32F4DIS-LCD,STM32F4DIS-CAM aretrademarks of STMicroelectronics.

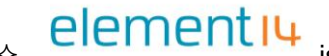

element I4 is trademark of Element14.

 $\Diamond$  Microsoft, MS-DOS, Windows XP are trademarks of Microsoft Corporation.

### **Important Notice**

Embest has the ownership and rights to the use of this document. Information in the document is within the protection of copyright. Unless specifically allowed, no part of this document should be modified, issued or copied in any manner or form without prior written approval of Embest Technology Co., LTD.

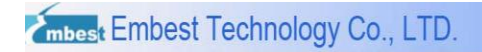

# **Version of update records:**

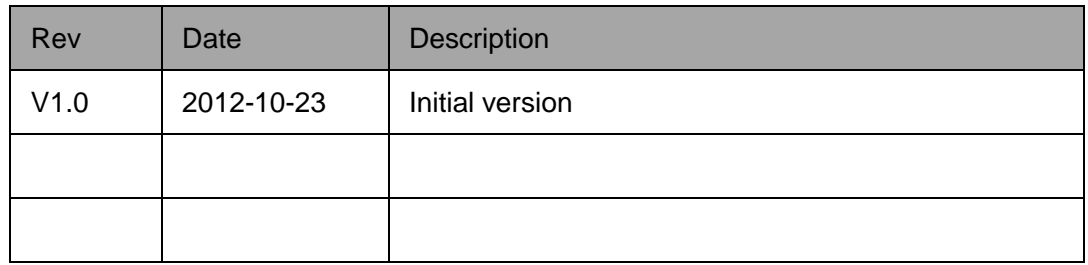

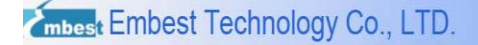

#### **Contact:**

If you want to order products from Embest, please contact the Marketing Department:

Tel: +86-755-25635656 / 25636285

Fax: +86-755-25616057

E-mail: [market@embedinfo.com](mailto:market@embedinfo.com)

If you need technical assistance from Embest, please contact the Technical Assistance

Department:

Tel: +86-755-25503401

E-mail: [support@embedinfo.com](mailto:support@embedinfo.com)

URL: [http://www.embest-tech.com](http://www.armkits.com/)

Address: Room 509, Luohu Science &Technology Building, #85 Taining Road, Shenzhen,

Guangdong, China (518020)

#### **Contents**

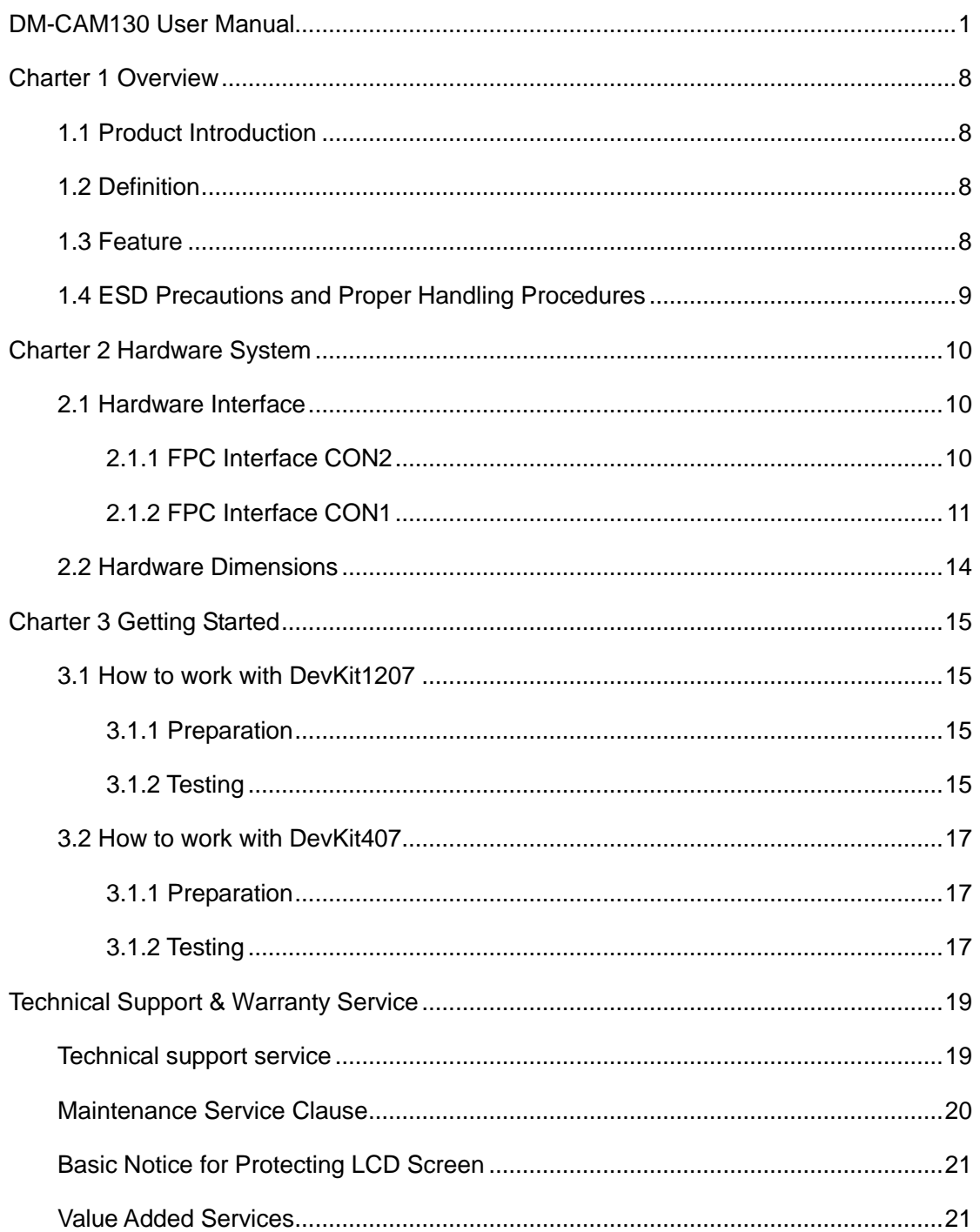

# <span id="page-7-0"></span>**Charter 1 Overview**

# <span id="page-7-1"></span>**1.1 Product Introduction**

DM-CAM130 Digital Camera Module designed by Embest, can be used on DevKit1207 DevKit407 evaluation board. This module contains an OV9655, which is a 1.3megapixel CMOS SXGA image sensor. This module supports image preview, photo taking and photo storage. It is suitable for applications such as Portable Digital Terminal, Gaming and Home Automation.

# <span id="page-7-2"></span>**1.2 Definition**

SCCB: Serial Camera Control Bus (I2C like protocol).

SXGA: Super eXtended Graphics Array (Resolution: 1280x1024).

# <span id="page-7-3"></span>**1.3 Feature**

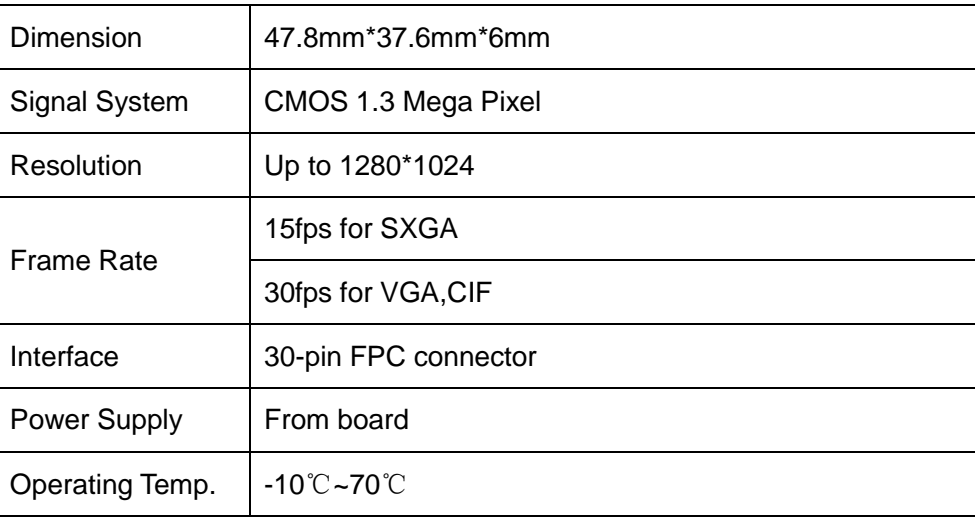

#### Table 1-1 Hardware feature

#### Table 1-2 Software feature

<span id="page-7-4"></span>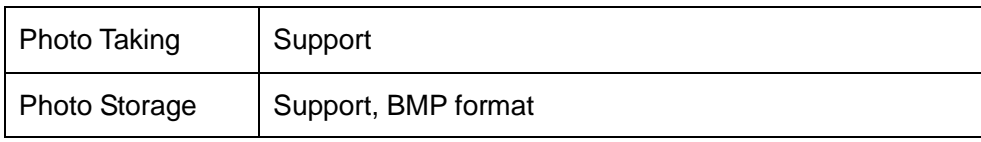

## **1.4 ESD Precautions and Proper Handling Procedures**

Please note that the DM-CAM130 board come without any case/box and all components are exposed for finger touches. – and therefore extra attention must be paid to ESD (electrostatic discharge) precaution. Make

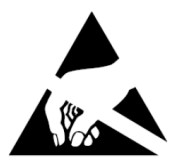

sure there is no static interference when using the boards. Appropriate ESD protections must be taken and wearing electrostatic equipment is recommended, such as anti-static wrist.

ESD damage can range from subtle performance degradation to complete device failure. Precision integrated circuits may be more susceptible to damage because very small parametric changes could cause the device not to meet its published specifications.

#### *Warning*:

*This is a class A product. In a domestic this product may cause radio interference in which case the user may be required to take adequate measures.*

# <span id="page-9-0"></span>**Charter 2 Hardware System**

# <span id="page-9-1"></span>**2.1 Hardware Interface**

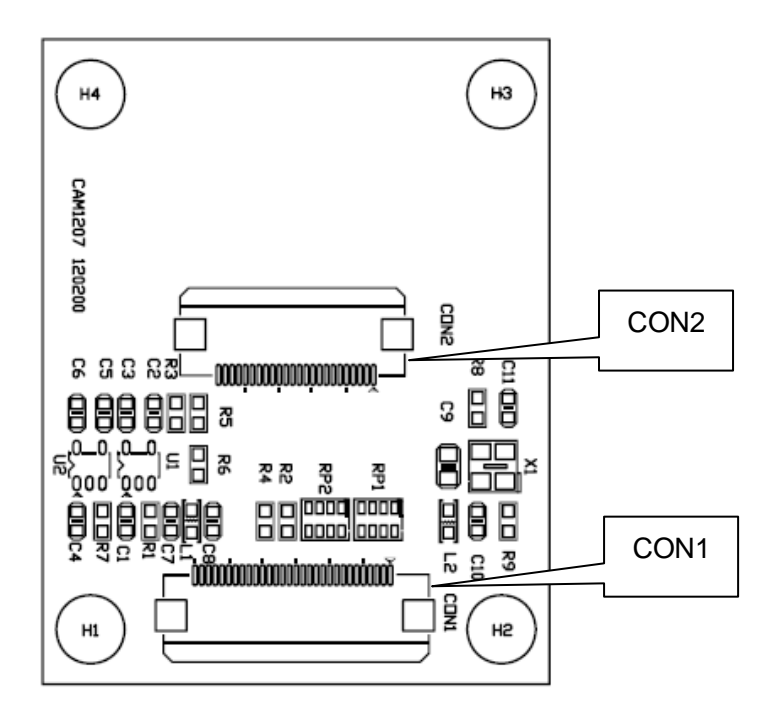

Figure 2-1 Hardware interface

### <span id="page-9-2"></span>**2.1.1 FPC Interface CON2**

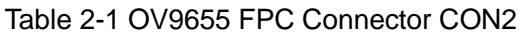

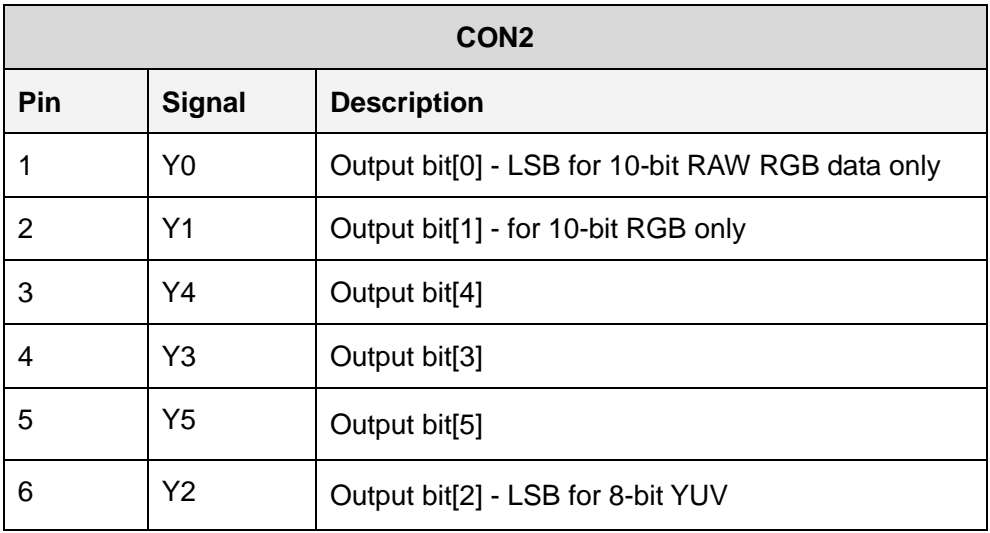

Embest Embest Technology Co., LTD.

http://www.armkits.com

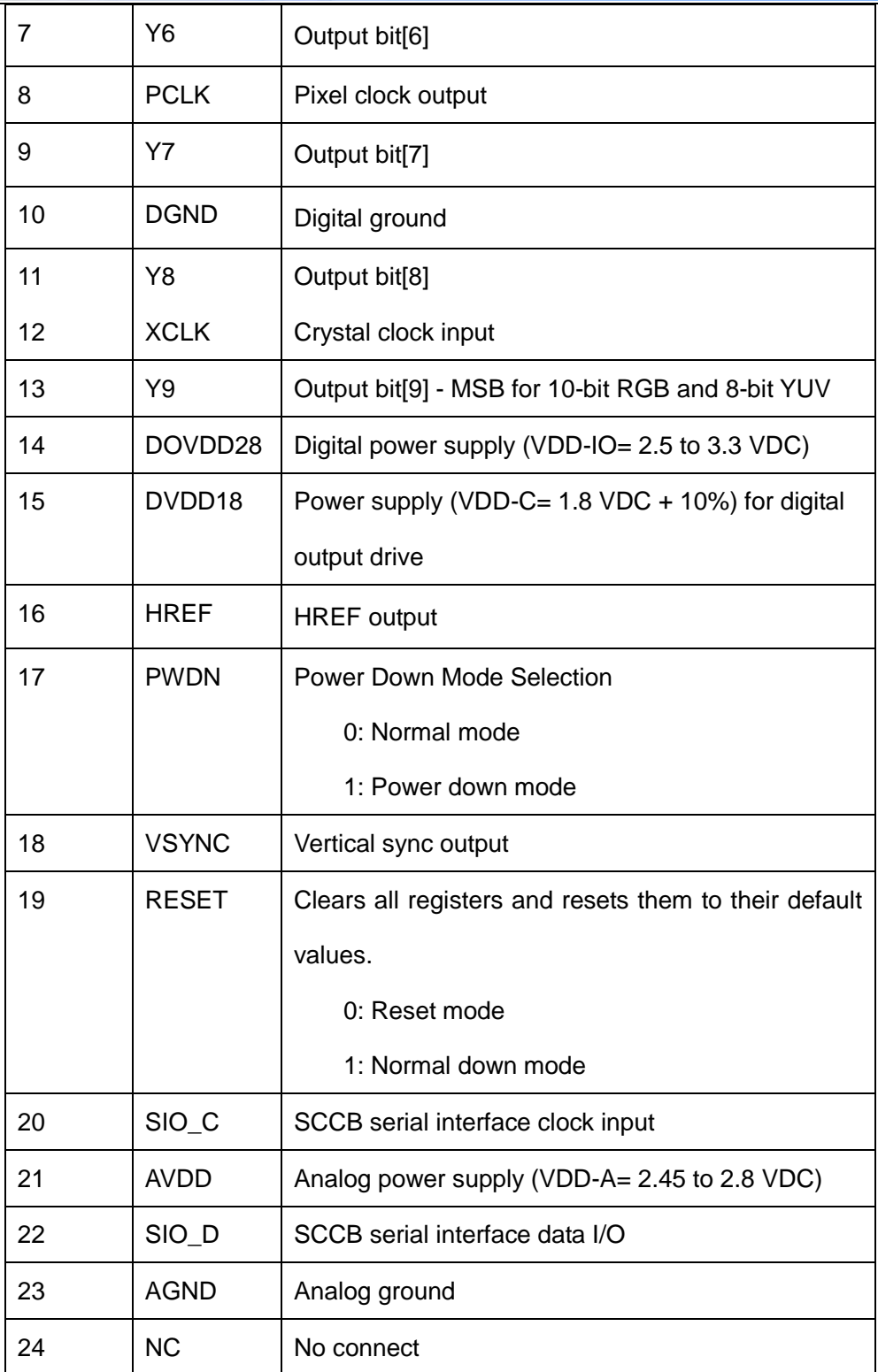

## <span id="page-10-0"></span>**2.1.2 FPC Interface CON1**

Table 2-2 FPC Connector CON1

http://www.armkits.com

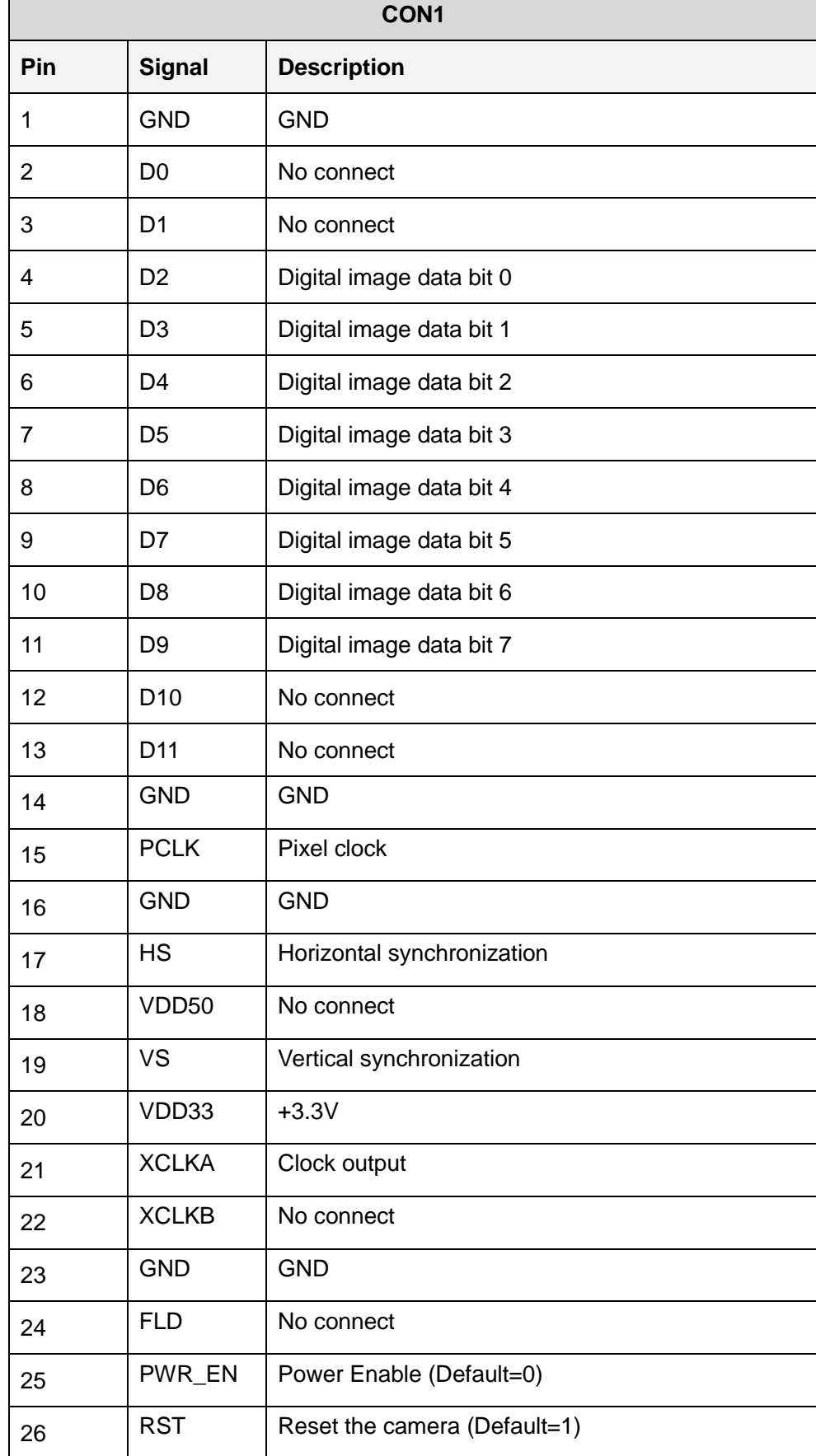

DM-CAM130 Embest Technology Co., LTD

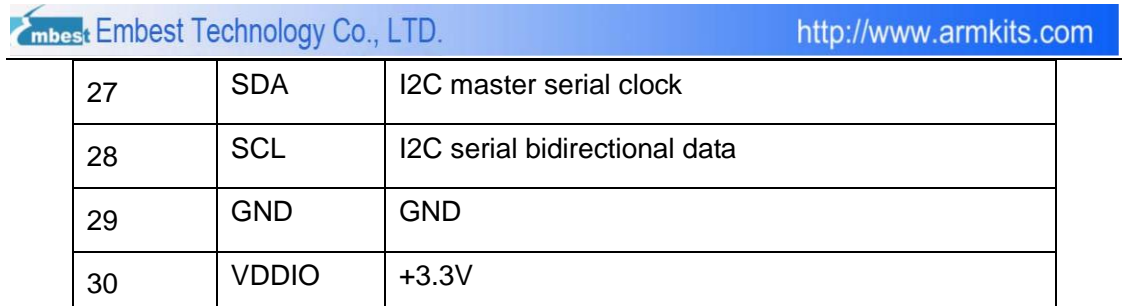

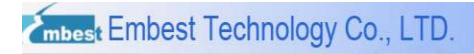

# <span id="page-13-0"></span>**2.2 Hardware Dimensions**

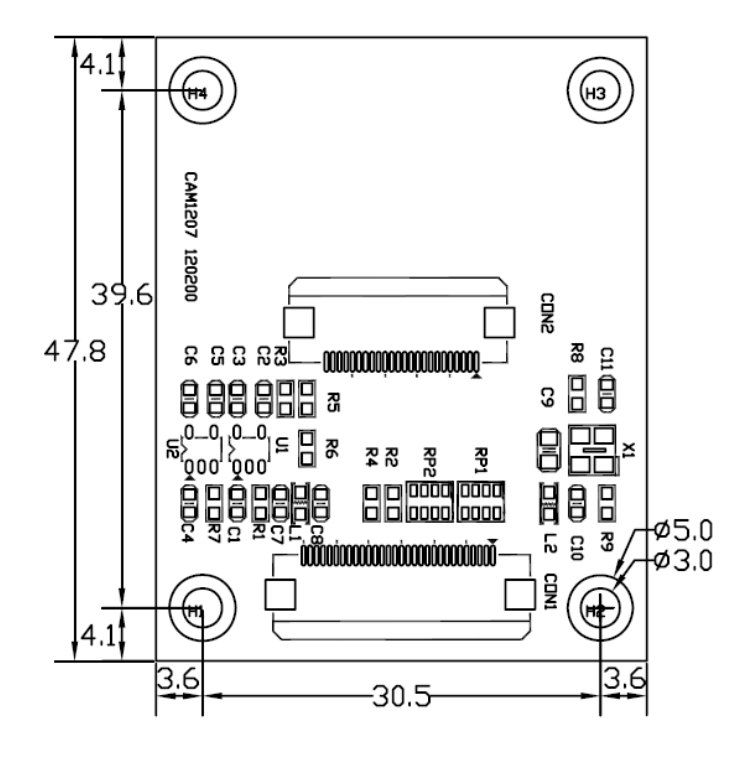

The hardware dimensions of DM-CAM130 (Units: mm):

Figure 2-2 Hardware Dimensions Diagram

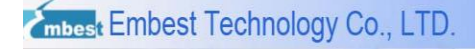

# <span id="page-14-0"></span>**Charter 3 Getting Started**

## <span id="page-14-1"></span>**3.1 How to work with DevKit1207**

### <span id="page-14-2"></span>**3.1.1 Preparation**

Hardware:

- DevKit1207 Target Board
- DM-CAM130 Module
- 5V power adapter
- TF card (2GB or less than 2GB Kingston or SanDisk TF Card is recommended. It should be formatted before using)

#### Software:

 $\bullet$  DCMI demo

The demo project is located in following folder:

DCMI\_OV9655\Project\STM32F2xx\_StdPeriph\_Examples\DCMI

### <span id="page-14-3"></span>**3.1.2 Testing**

In order to run DCMI demo, please follow steps below:

1) Connect DM-CAM130 CON1 to DevKit1207 CON6 via FFC soft cable. Please make sure that DM-CAM130 module is mounted correctly as following

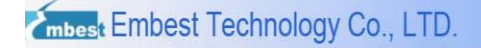

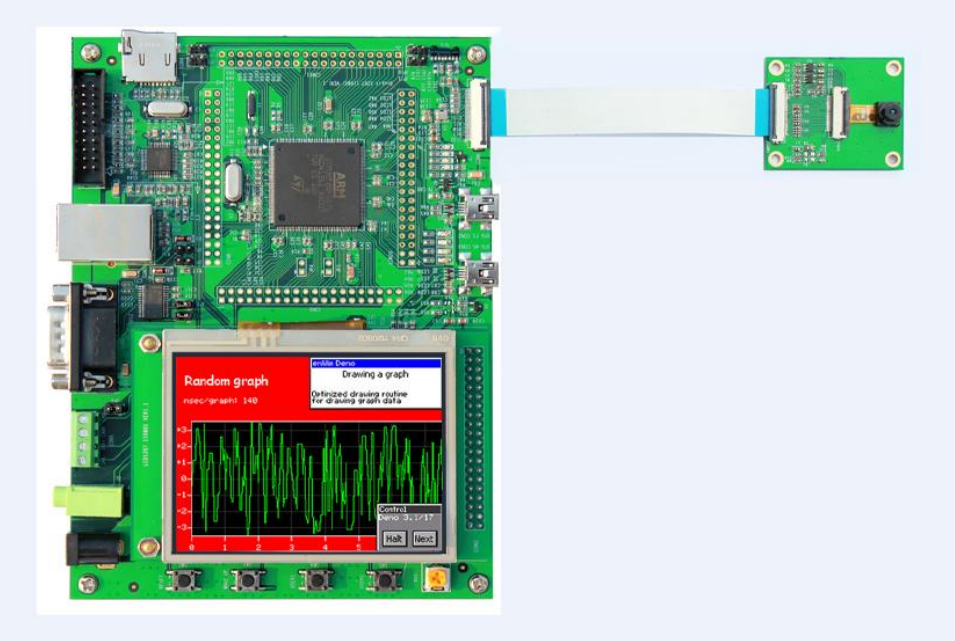

Figure 3-1 Connect DM-CAM130 to DevKit1207 via FFC soft cable

- 2) Insert TF card into DevKit1207 CON4, and make sure that JP5&JP6 are fitted; JP7&JP8 and JP10&JP11 are not fitted.
- 3) Plug in +5V power supply to the DevKit1207.
- 4) Rebuild the demo, and then download the program into Flash.
- 5) Press RESET button to reset MCU. It will start to run automatically.
- 6) Images collected by the module will be show on LCD. If LCD display "Camera Init … fails", please make sure that DM-CAM130 module is mounted correctly and try again follow by step1) to step 5).
- 7) Press USER2 button  $2 \sim 3$  second to take a photograph. The photograph will be stored into TF card automatically and named as "PICxx.BMP". "xx" is picture's number; "BMP" is picture's format.

*Note: If one of the following situations appear, please check whether DM-CAM130 module is well-connected to DevKit1207 via FFC soft cable. Then try again following step 1) to step 5).*

- *LCD display "Camera Init …fails"*
- *LCD display all white*
- *Images collected by the module is color difference*

## <span id="page-16-0"></span>**3.2 How to work with DevKit407**

### <span id="page-16-1"></span>**3.1.1 Preparation**

Hardware:

- **•** DevKit407 Target Board
- DM-CAM130 Module
- DM-LCD35RT Module
- USB type A (Male) to Mini-B (Male) cable
- TF card (2GB or less than 2GB Kingston or SanDisk TF Card is recommended. It should be formatted before using)

#### Software:

• DCMI demo

The demo project is located in following folder:

\Codes\STM32F4xx\_Camera\_Example\Project\OV9655\_Camera

### <span id="page-16-2"></span>**3.1.2 Testing**

In order to run the example, please follow the steps below:

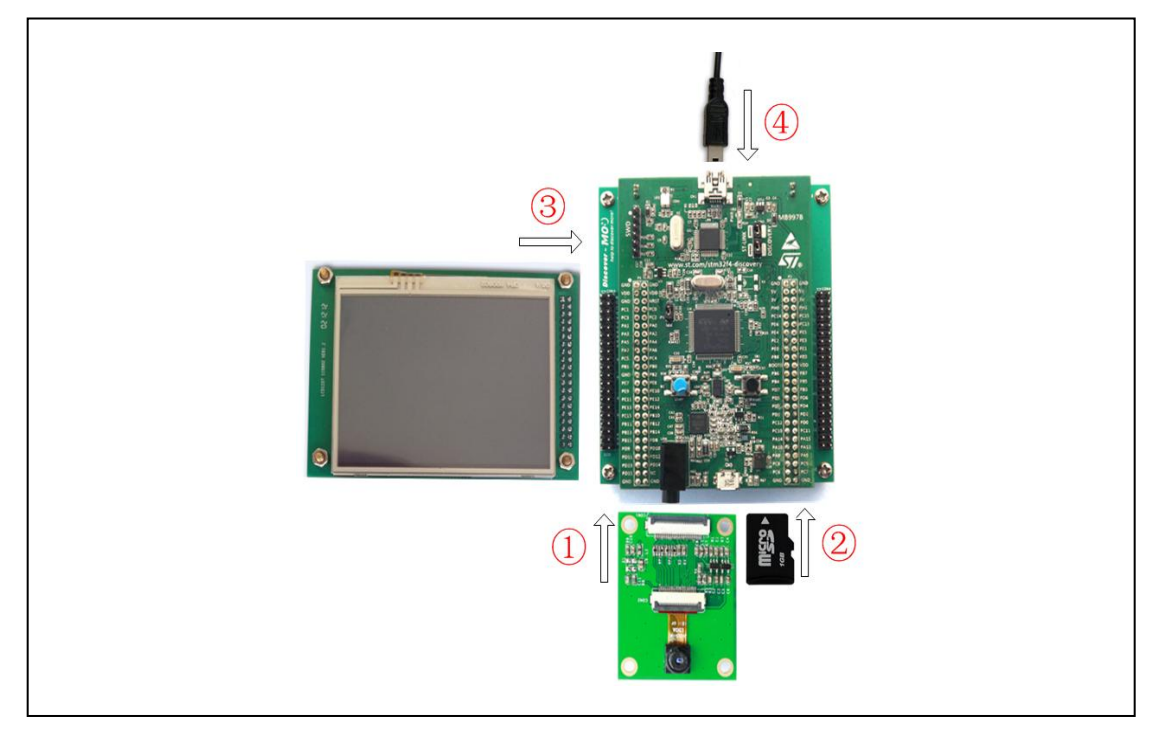

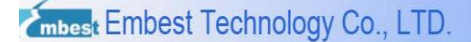

Figure 3-2 Steps for running DCMI example

- 1) Connect DM-CAM130 CON1 to DevKit407 CON7 via FFC soft cable when the power is turned off. Please make sure that DM-CAM130 module is mounted correctly. **Note:** Make sure that JP1 and JP2 are not fitted.
- 2) Insert a TF card into microSD slot CON6.
- 3) Connect DM-LCD35RT module onto DevKit407 board through CON3
- 4) Connect the STM32F4DISCOVERY board to a PC with a 'USB type A to Mini-B' cable through USB connector CN1 to power the board.
- 5) Open the MDK project, rebuild all files, load project image and then run program.
- 6) When the program is running, images collected by the module is shown on LCD. Press User button to take a photograph. The photograph will be stored into TF card automatically and named as "PICxx.BMP". "xx" is picture's number; "BMP" is picture's format.

*Note: If one of the following situations appear, please check whether DM-CAM130 module is well-connected to DevKit1207 via FFC soft cable. Then try again following step 1) to step 6).*

- *LCD display "Camera Init …fails"*
- *LCD display all white*
- *Images collected by the module is color difference*

# <span id="page-18-0"></span>**Technical Support & Warranty Service**

Embest Technology Co.,LTD., established in March of 2000, is a global provider of embedded hardware and software. Embest aims to help customers to reduce time to market with improved quality by providing the most effective total solutions for the embedded industry. In the rapidly growing market of high end embedded systems, Embest provides comprehensive services to specify develop and produce products and help customers to implement innovative technology and product features. Progressing from prototyping to the final product within a short time frame and thus shorten the time to market, and to achieve the lowest production costs possible. Embest insists on a simple business model to offer customers high-performance, low-cost products with the best quality and service. The content below is important information for our products technical support and warranty service:

## <span id="page-18-1"></span>**Technical support service**

Embest provides one year free technical support service for all products. Technical support service covers:

- Embest embedded platform products software/hardware materials
- Assist customers in compiling and running the source code we offer.
- Assist in troubleshooting on our embedded software/hardware platforms given that the customer has followed the documentation that we offer.
- Judge whether the product failure exists.

The services listed below are not included in the range of our free technical support service, and Embest will handle each situation with discretion:

Software/Hardware issues a user meets during the development process

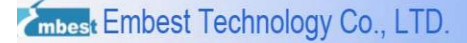

- Issues which occur when users compile/run the embedded OS which has been modified by users themselves.
- User's own applications.
- Problems which occur during the modification of our software source code

## <span id="page-19-0"></span>**Maintenance Service Clause**

1) The products except LCD, which are not used properly, will take the warranty since the day of the sale:

PCB: Provide 12 months free maintenance service.

- 2) The situations listed below are not included in the range of our free maintenance service, Embest will charge the service fees with discretion:
	- a) Can't provide valid Proof-of-Purchase, the identification label is torn up or illegible, the identification label is altered or doesn't accord with the actual products;
	- b) Don't follow the instruction of the manual in order to damage the product;
	- c) Due to the natural disasters (unexpected matters), or natural attrition of the components, or unexpected matters leads to the defects of appearance/function;
	- d) Due to the power supply, bump, leaking of the roof, pets, moisture, impurities into the boards, all those reasons which lead the defects of appearance/function;
	- e) User unauthorized weld or dismantle parts leads the product's bad condition, or let other people or institution which are not authorized by Embest to dismantle, repair, change the product leads the product bad connection or defects of appearance/function;
	- f) User unauthorized install the software, system or incorrect configuration or computer virus leads the defects;
	- g) Purchase the products through unauthorized channel;
- h) Those commitments which is committed by other institutions should be responsible by the institutions, Embest has nothing to do with that;
- 3) During the warranty period, the delivery fee which delivery to Embest should be covered by user, Embest will pay for the return delivery fee to users when the product is repaired. If the warranty period is expired, all the delivery fees will be charged by users.
- 4) When the board needs repair, please contact technical support department.

*Note: Those products are returned without the permission of our technician, we will not take any responsibility for them.*

## <span id="page-20-0"></span>**Basic Notice for Protecting LCD Screen**

- 1) Do not use finger nails or hard/sharp objects to touch the surface of the LCD, otherwise the above services will be void.
- 2) Embest recommend user to purchase a screen wipe to wipe the LCD after long time use, please avoid cleaning the surface with fingers or hands to leave fingerprint.
- 3) Do not clean the surface of the screen with chemicals, otherwise user can not enjoy above service.

*Note: Embest do not supply maintenance service to LCD. We suggest the customer first check the LCD after getting the goods. In case the LCD cannot run or show display, customer should inform Embest within 7 business days from the moment of getting the goods.*

## <span id="page-20-1"></span>**Value Added Services**

We will provide following value added services:

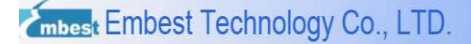

- Provide services of driver development based on Embest's embedded platforms, like serial port, USB interface devices, LCD screen.
- Provide the services of control system transplant, BSP driver development, API software development.
- Other value added services like power adapter, LCD parts.
- Other OEM/ODM services.
- **•** Technical training.

Please contact Embest to get technical support:

- Support Tel:+86-755-25503401
- Fax:+86-755-25616057
- Pre-Sale consultation: [market@embedinfo.com](mailto:market@embedinfo.com)
- After-Sale consultation: [support@embedinfo.com](mailto:support@embedinfo.com)